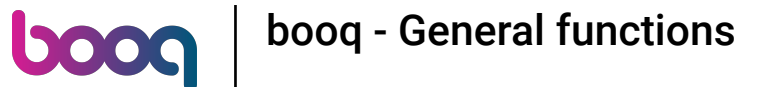

The function keys are dynamic. There is a limited visibility because you might not need them all. You  $\odot$ can also disable this function in the Backoffce, if you don't need them.

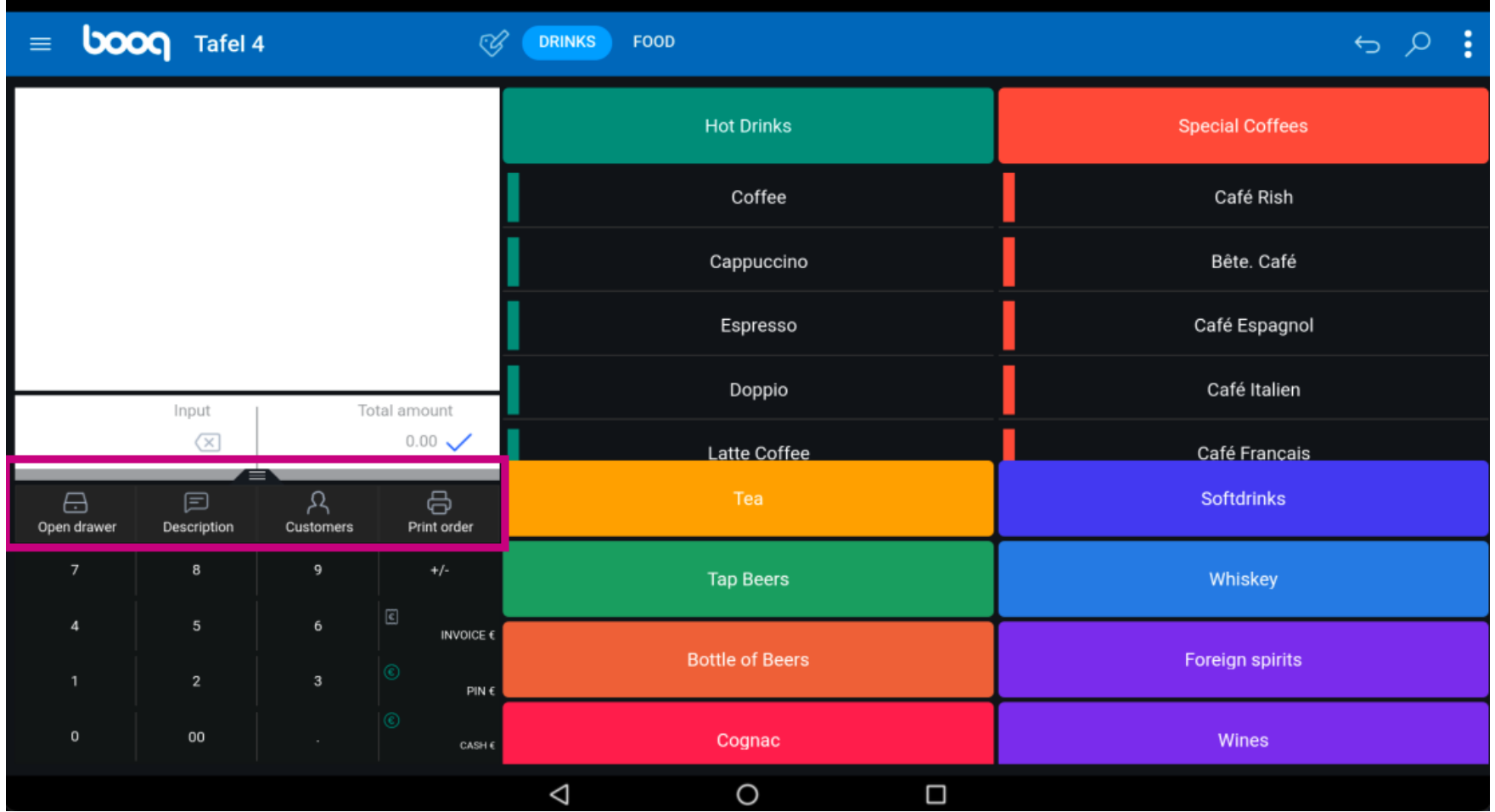

**boog** 

Click on the following highlighted field and drag it up to view all function keys. Note: it might not work  $\bigodot$ with the first try. Try again.

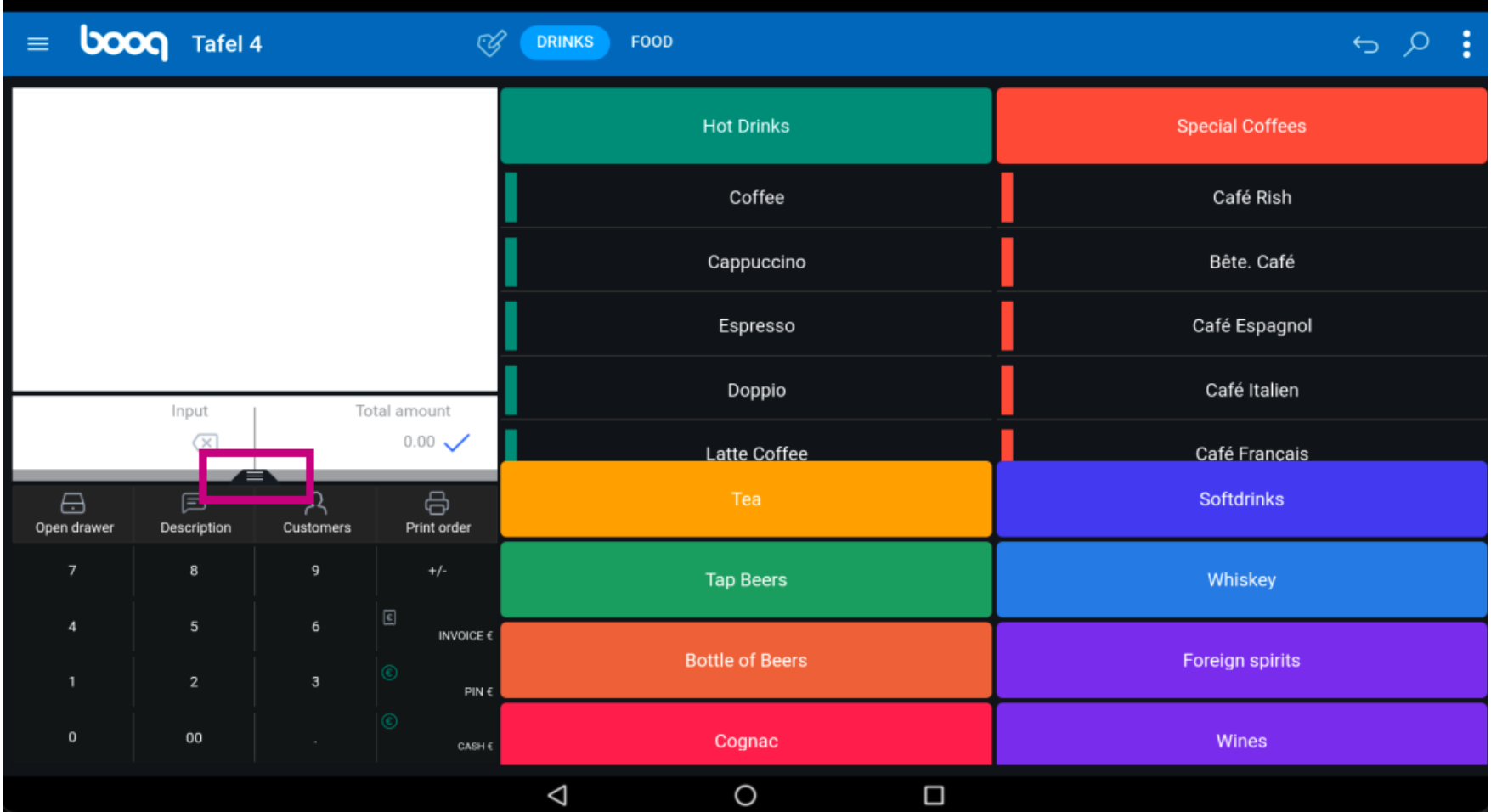

## These are all function keys.  $\odot$

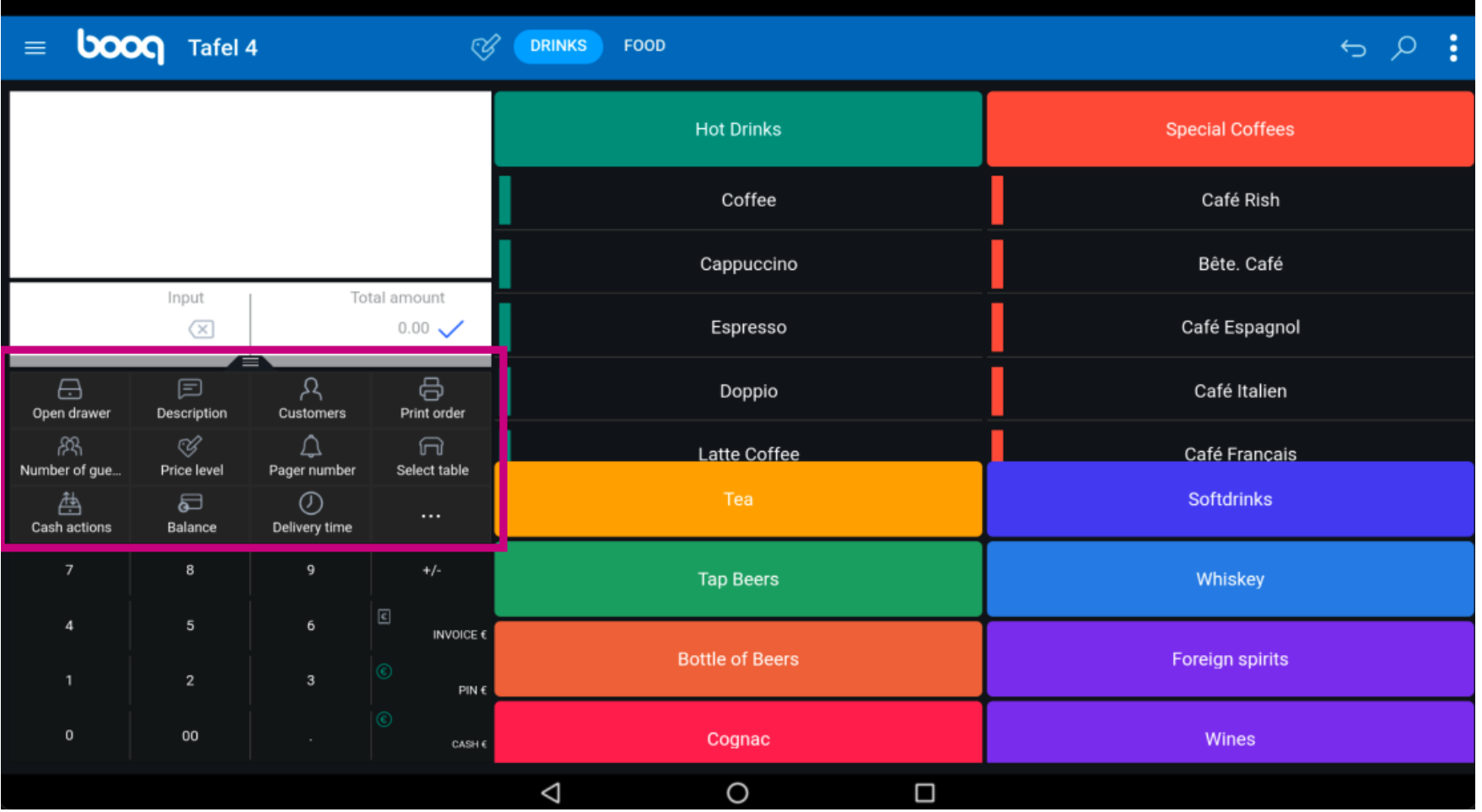

## Click on Open Drawer to open your drawer.  $\odot$

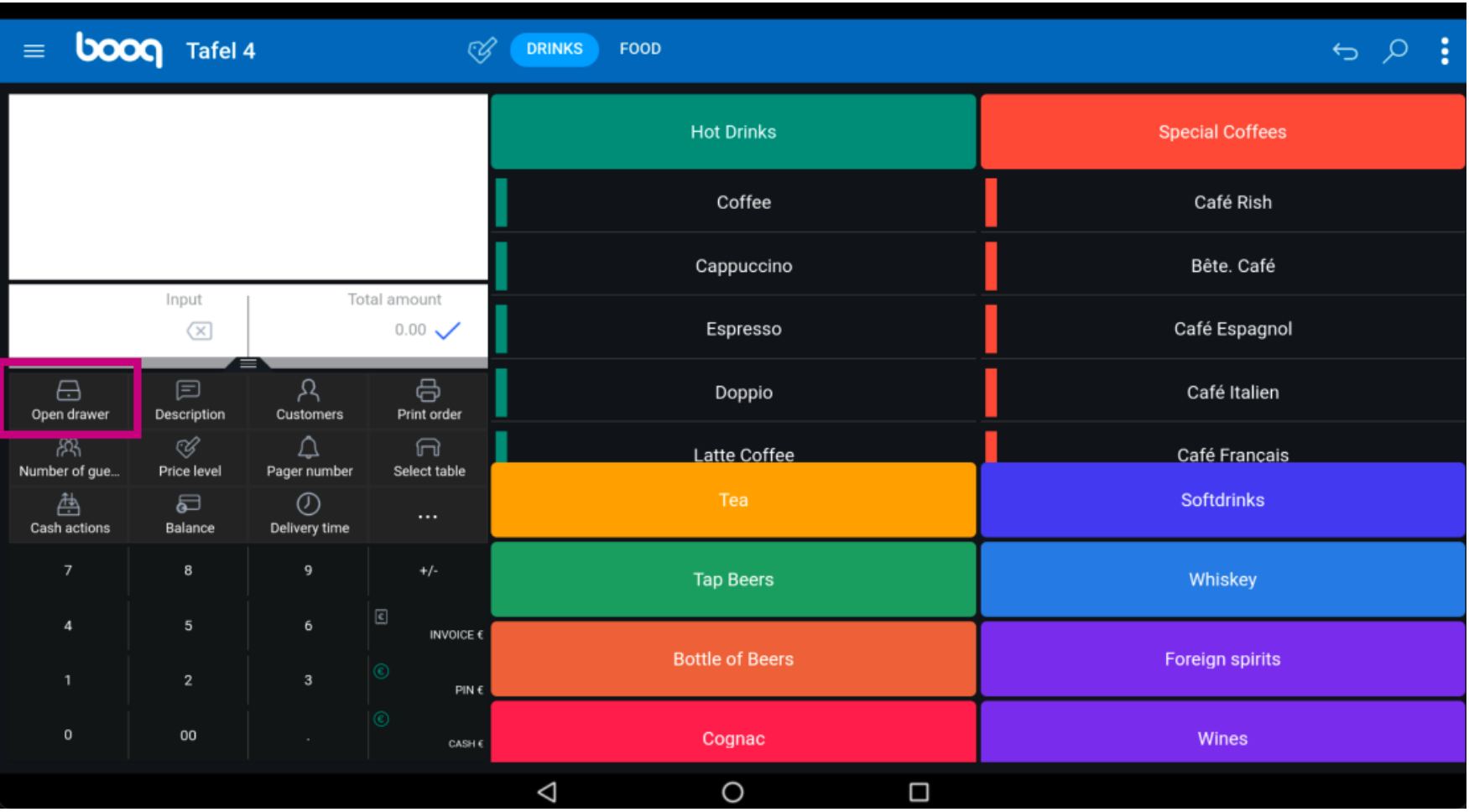

**boog** 

Click on Description to add a description to the order, this will be showed on the table map.  $\odot$ 

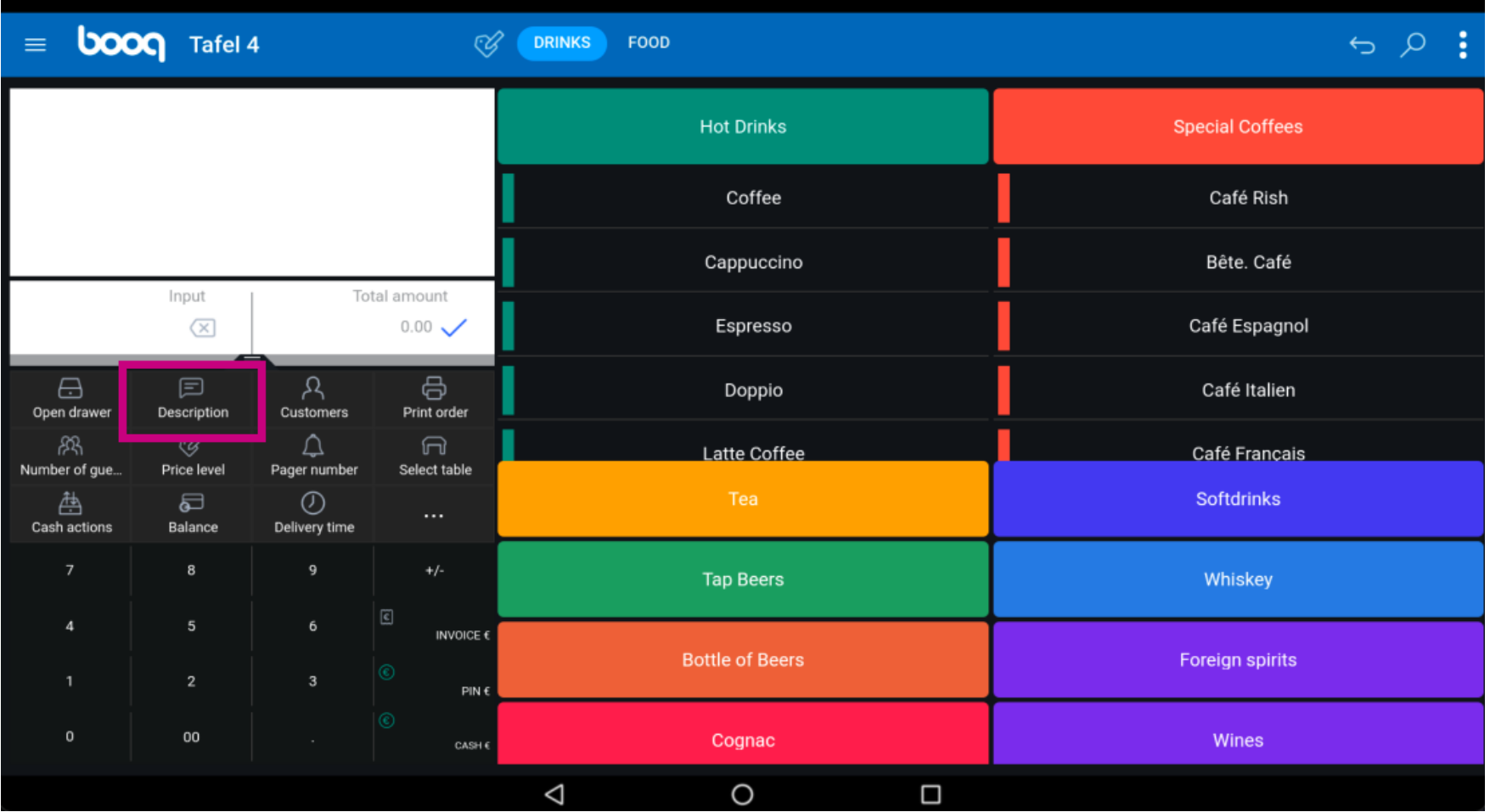

**boog** 

Click on Customer to add a customer. Note: Inside your backoffice you can link them to the order  $\odot$ 

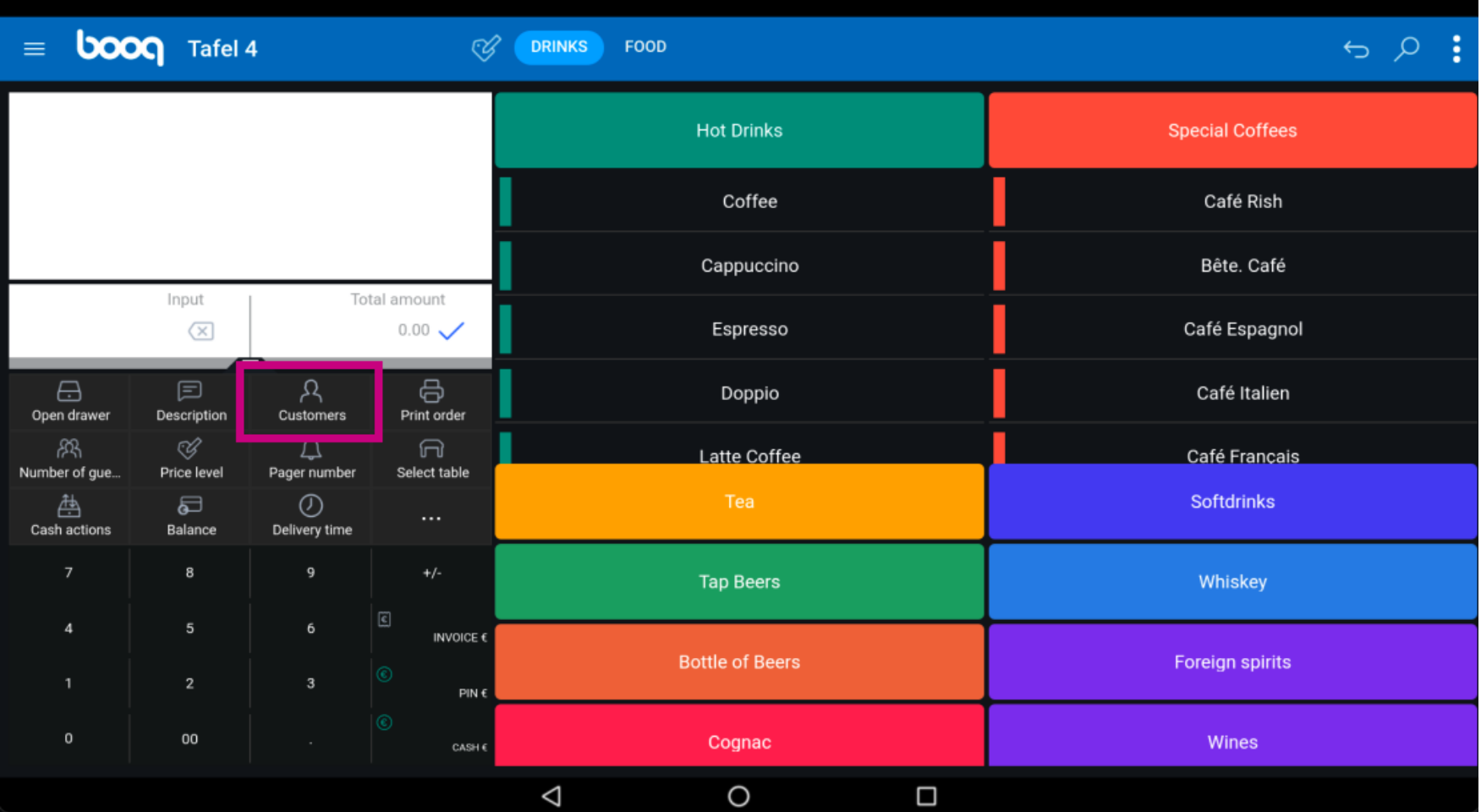

**boog** 

### Click on Print Order to print a subnote of the order.  $\odot$

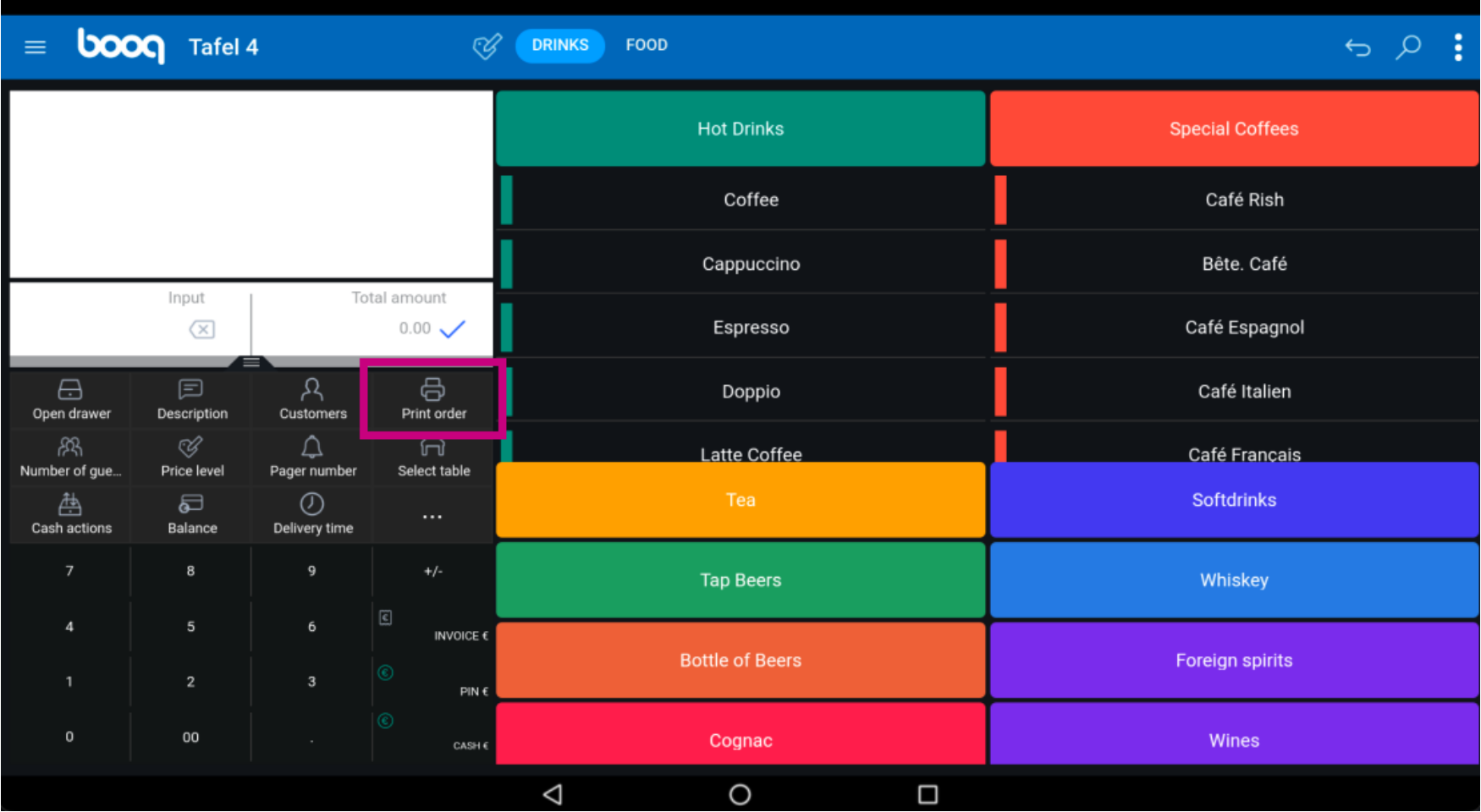

**boog** 

Click on Number of guests to add a number of guests to report the average amount of spending.  $\odot$ 

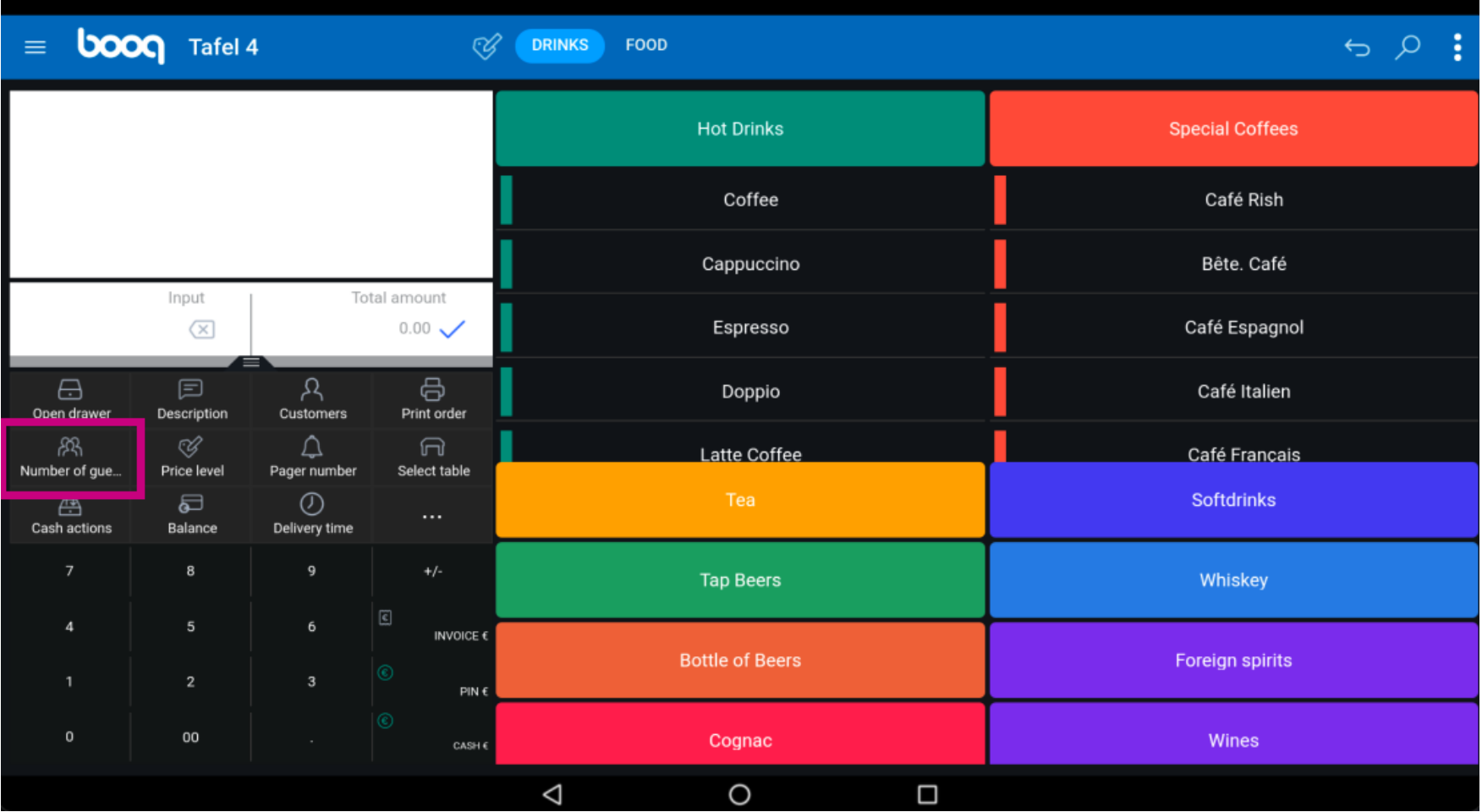

**boog** 

Click on Price level to change price levels manually to another price level or switch back to the regular  $\bigodot$ price.

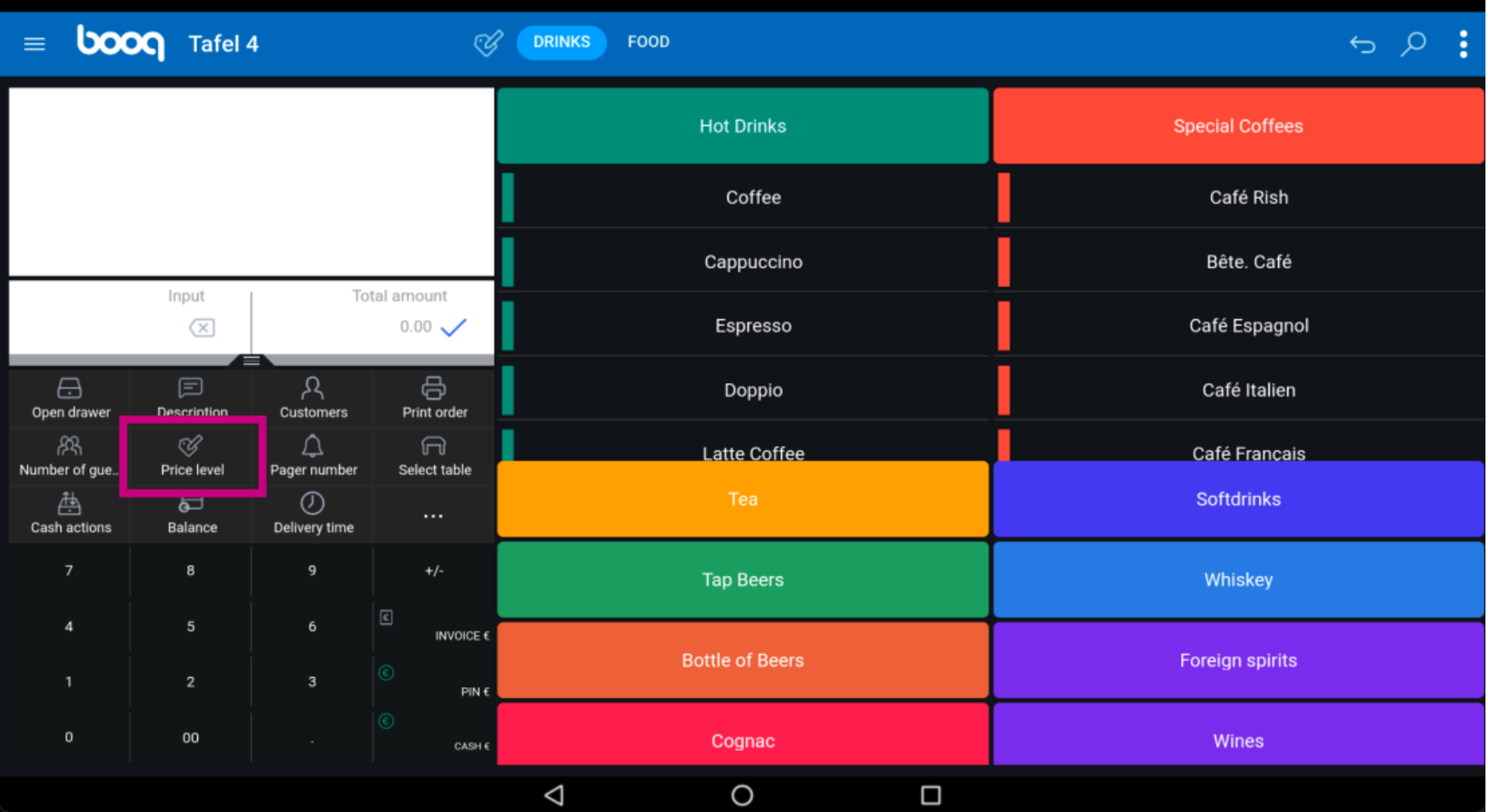

**boog** 

Click on Pager number. The pager number will be printed on the nota and the production ticket.  $\odot$ 

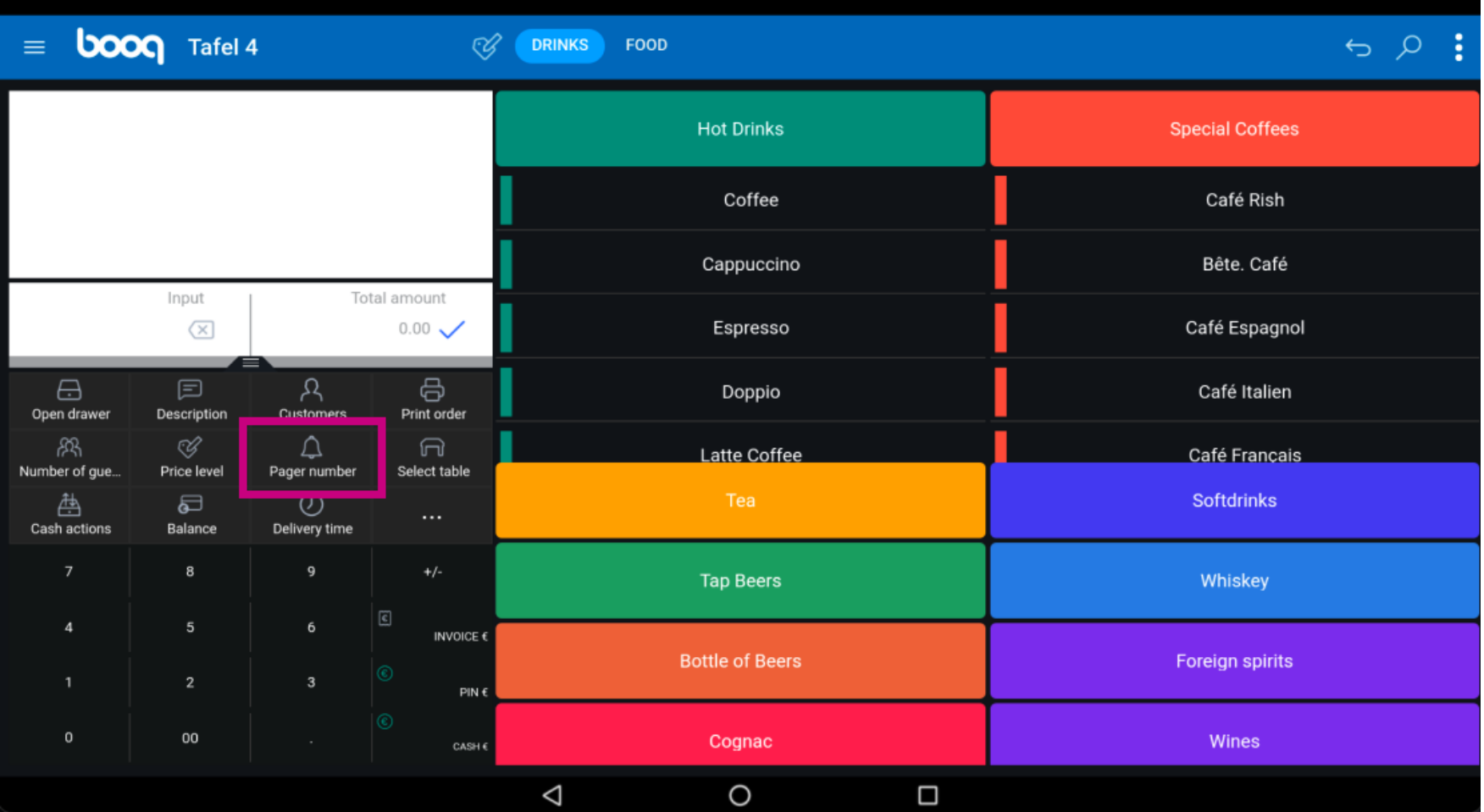

boog

Click Select table and add the table number.  $\odot$ 

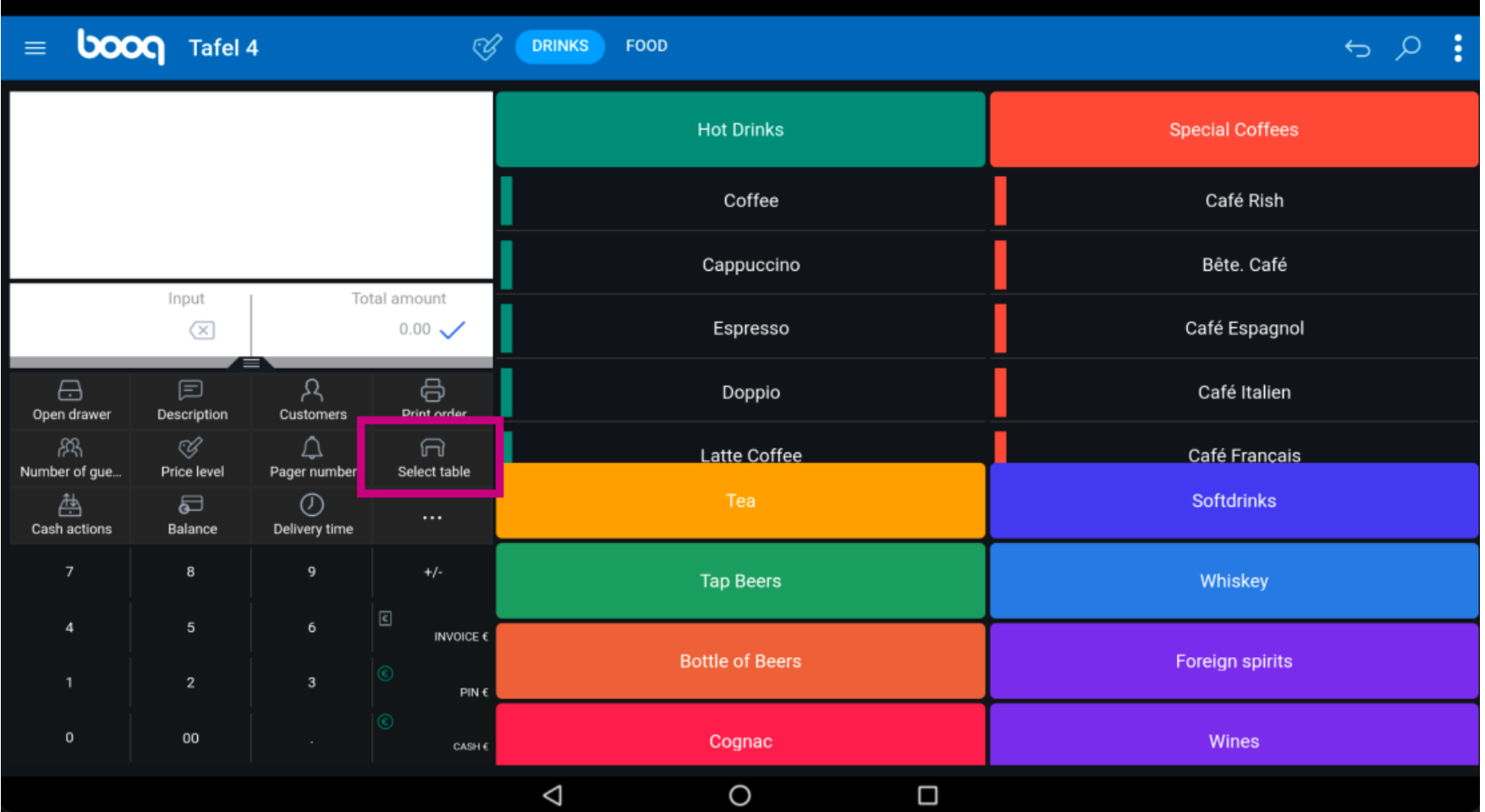

**boog** 

Click on Cash actions. Here you have cash transactions like cash in and cash out.  $\odot$ 

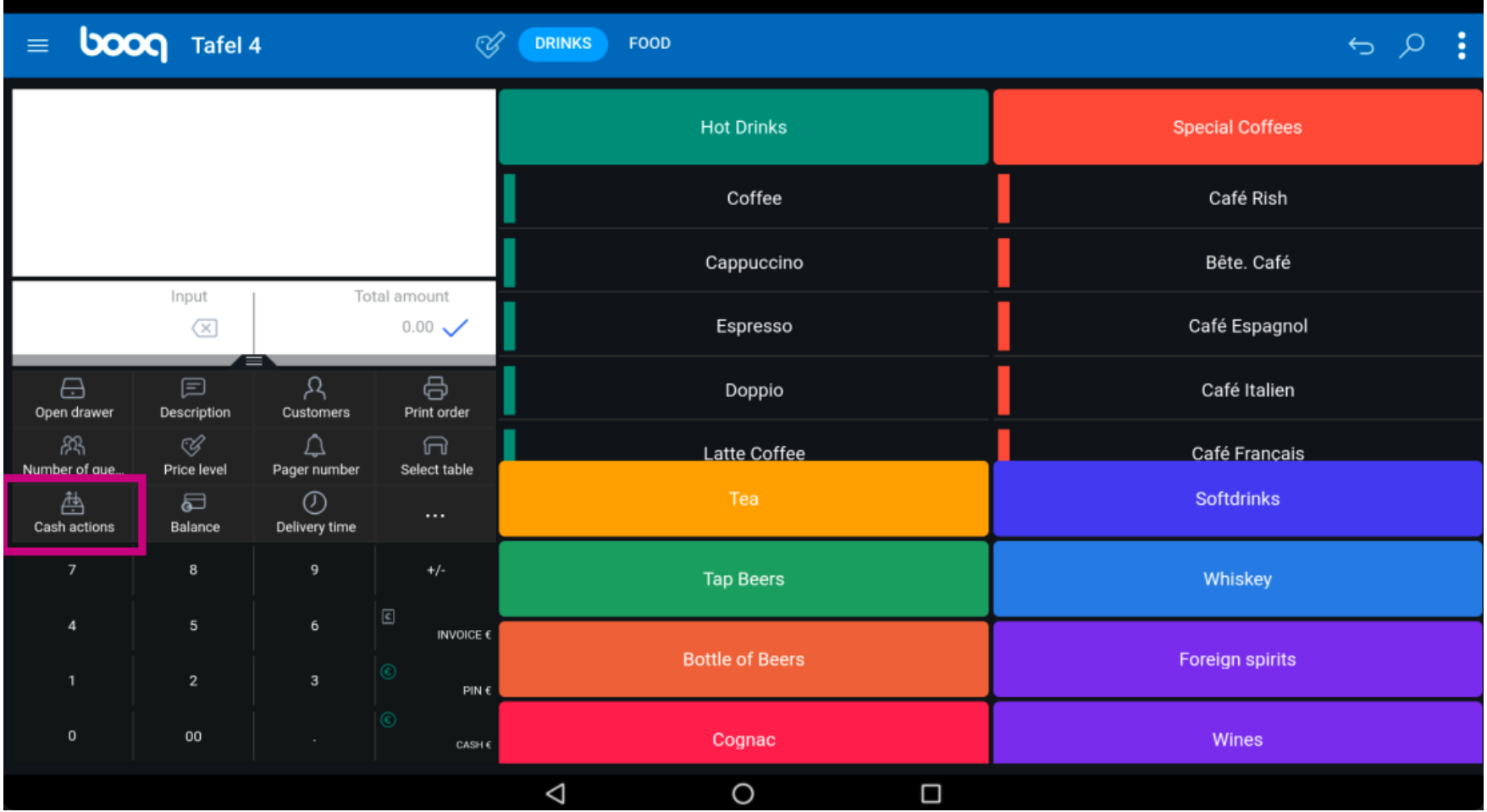

boog

Click on Balance. Note: If you have a card system interface then you can see the balance on the card.  $\odot$ 

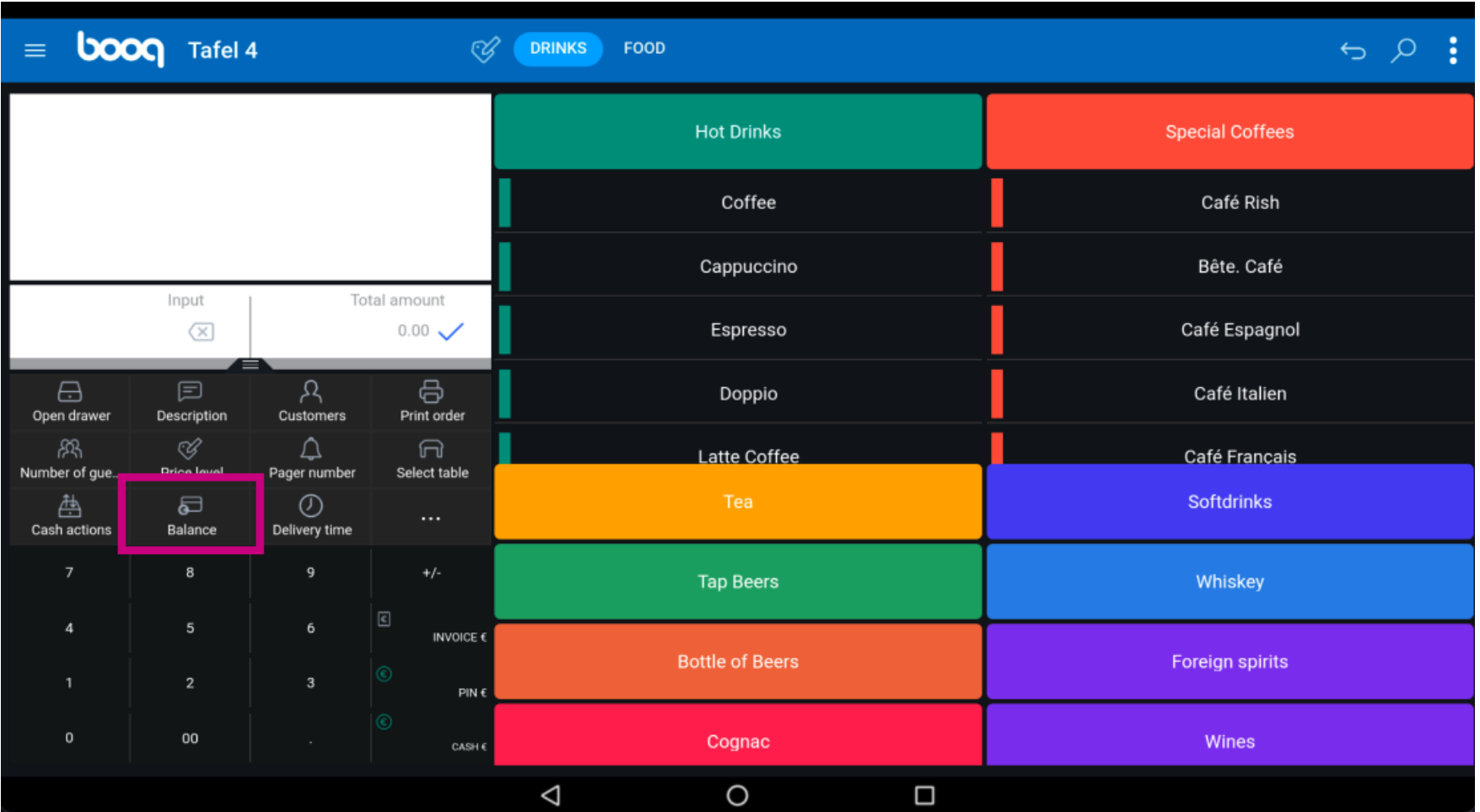

**boog** 

Click on Delivery time to add a delivery time that will be printed on the production ticket.  $\odot$ 

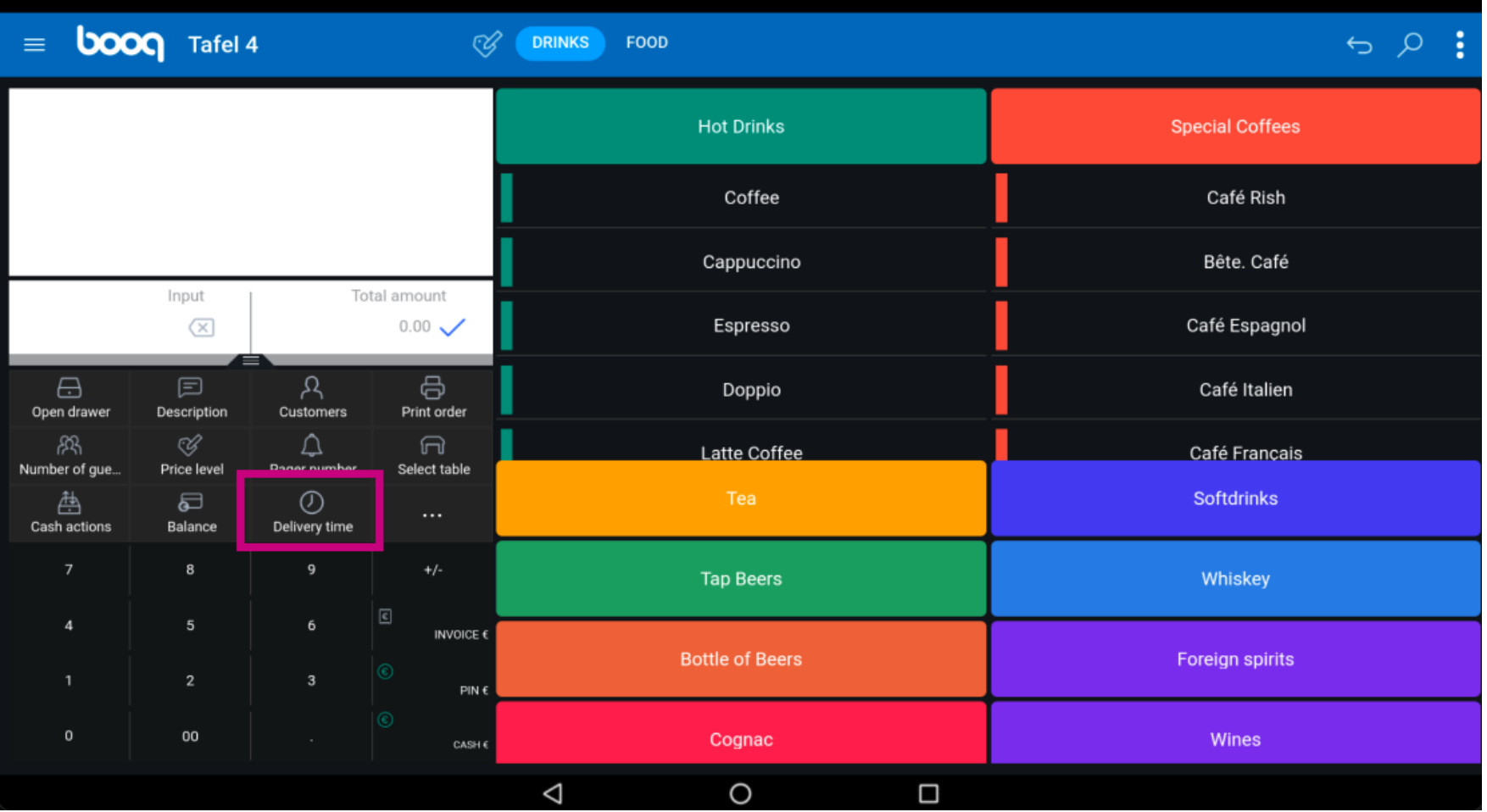

## Click on the three dots.  $\odot$

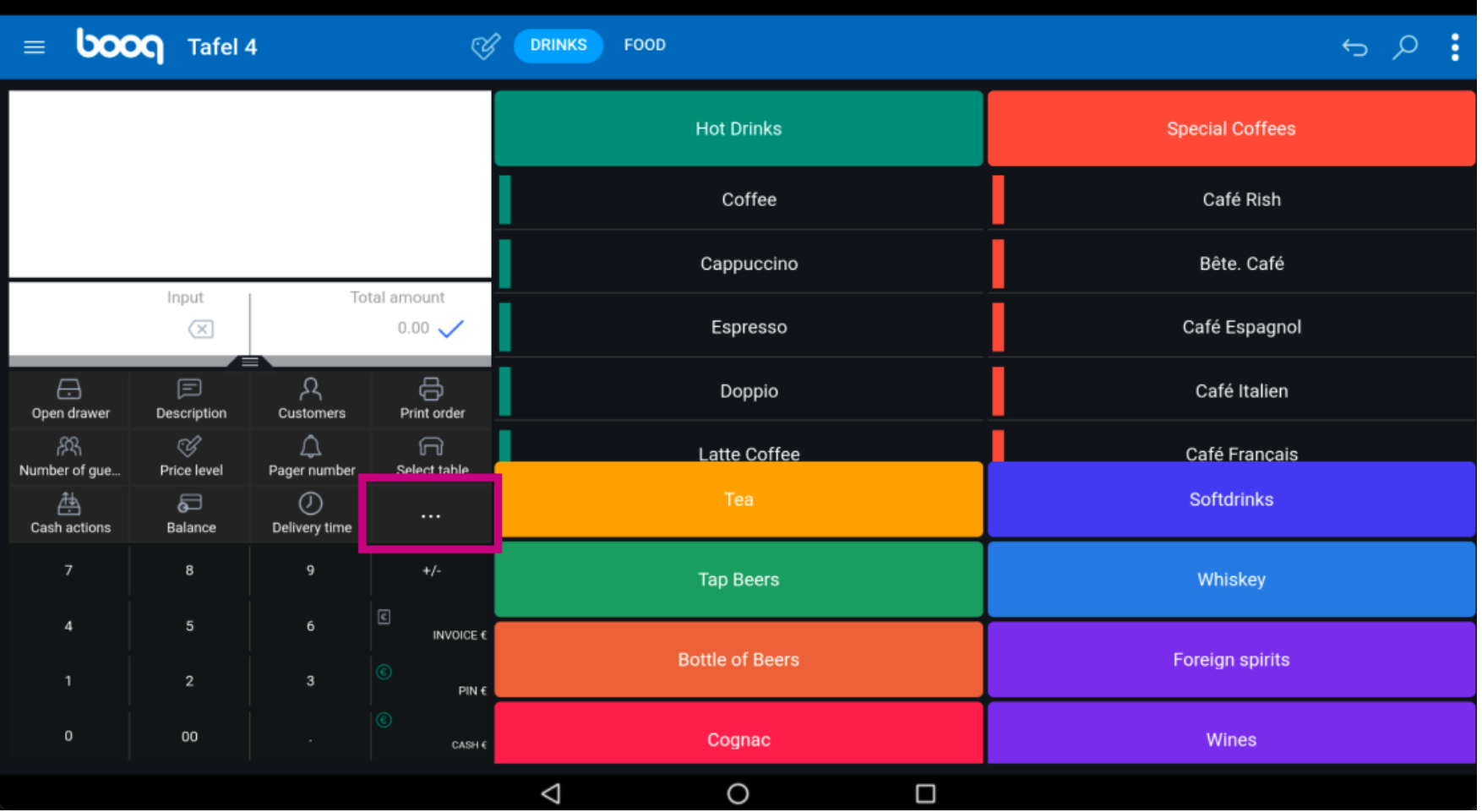

**boog** 

Click on Take away Time to add a take away time that will be printed on the production ticket.  $\odot$ 

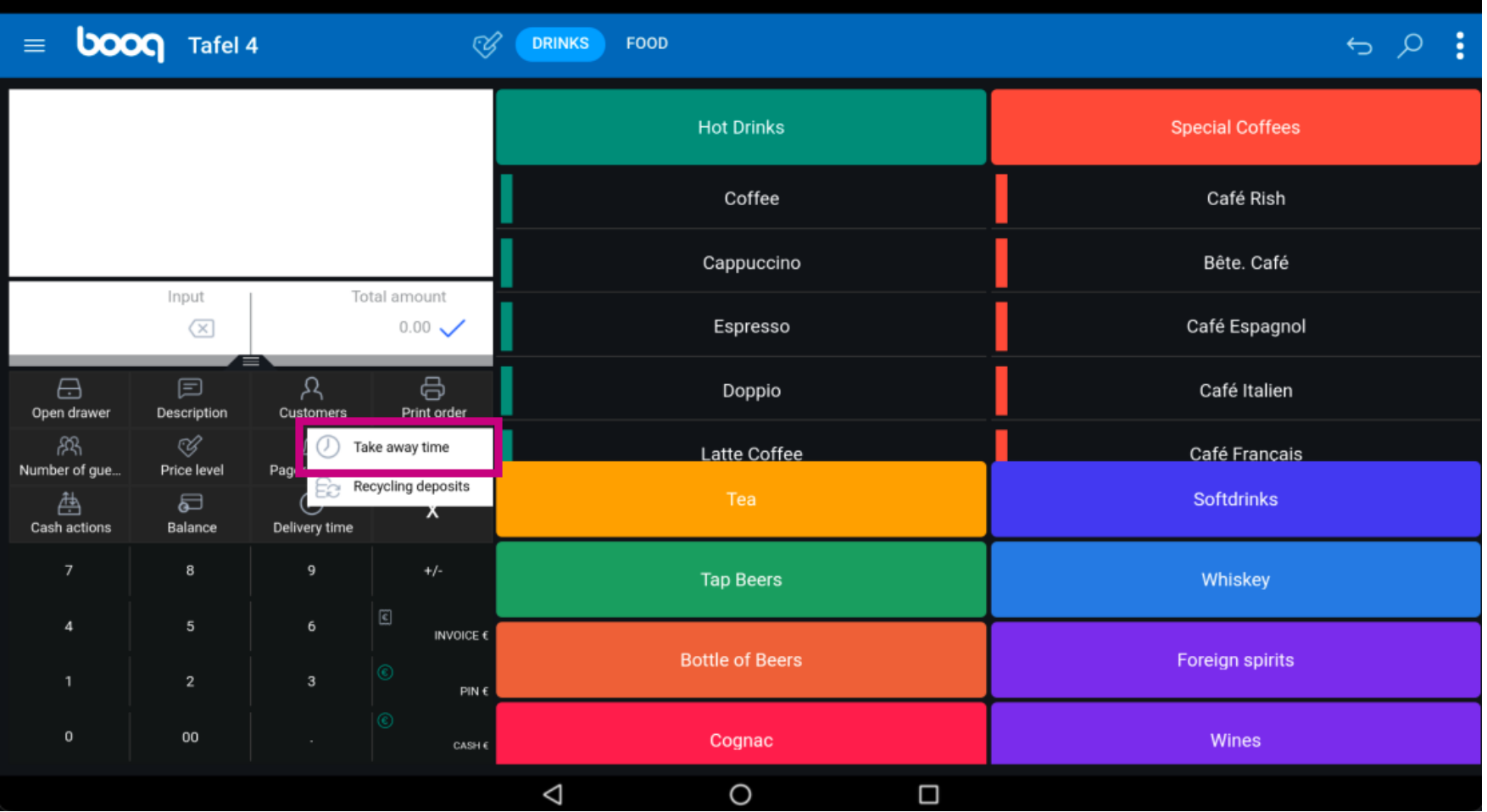

**boog** 

### Click on Recycling deposits to add received deposit on the order.  $\odot$

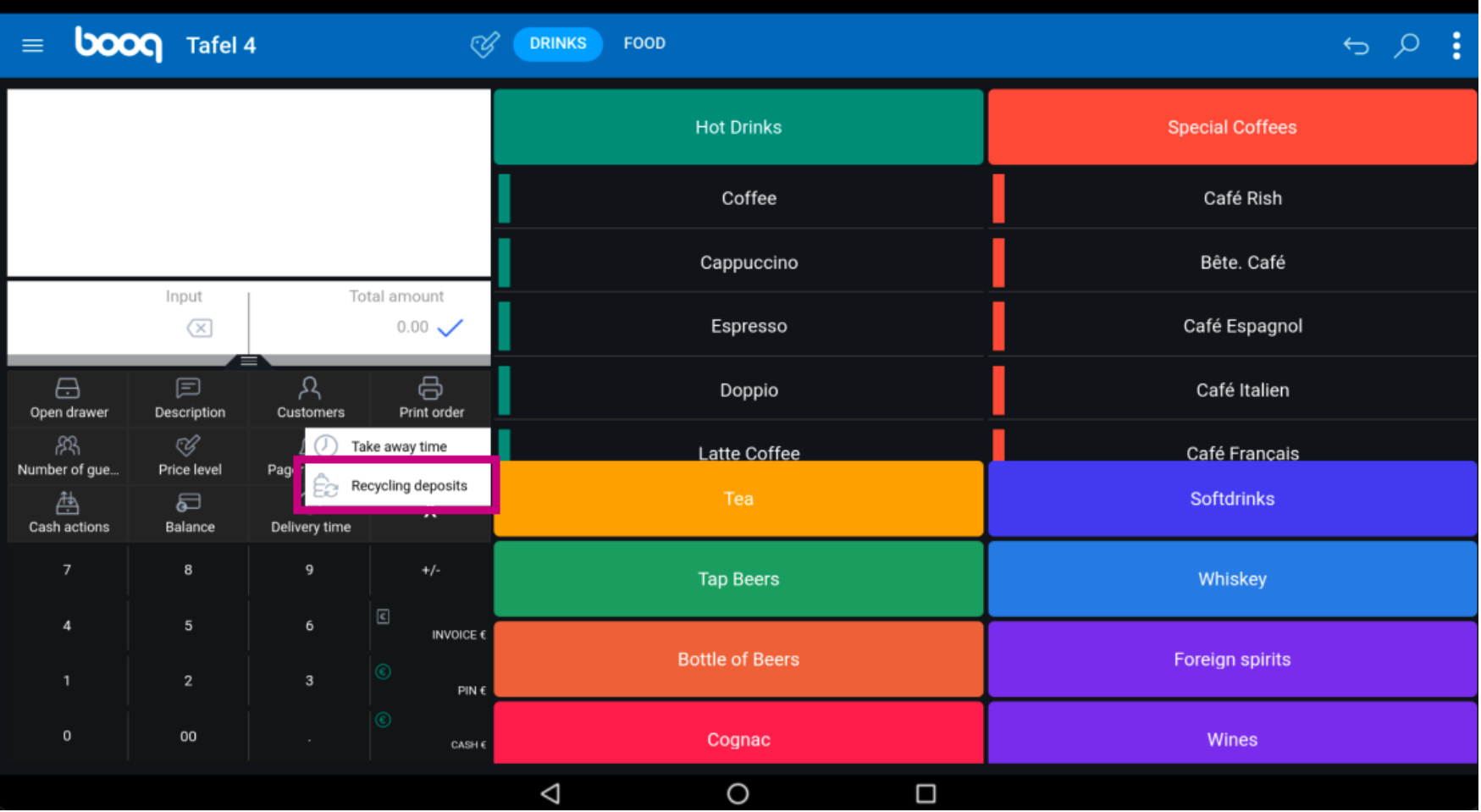

### That's it. You're done.  $\odot$

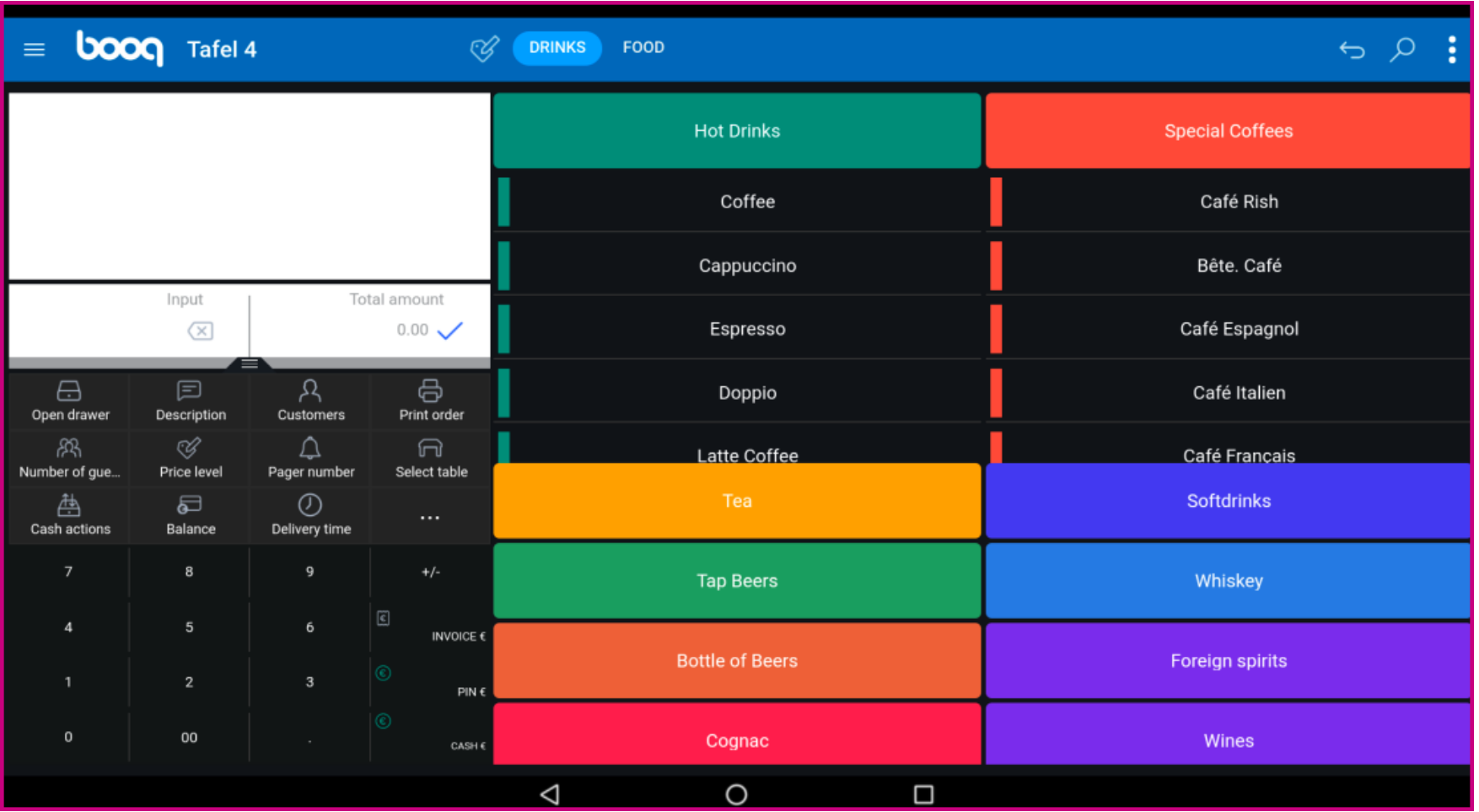

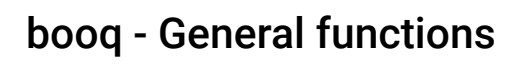

**boog** 

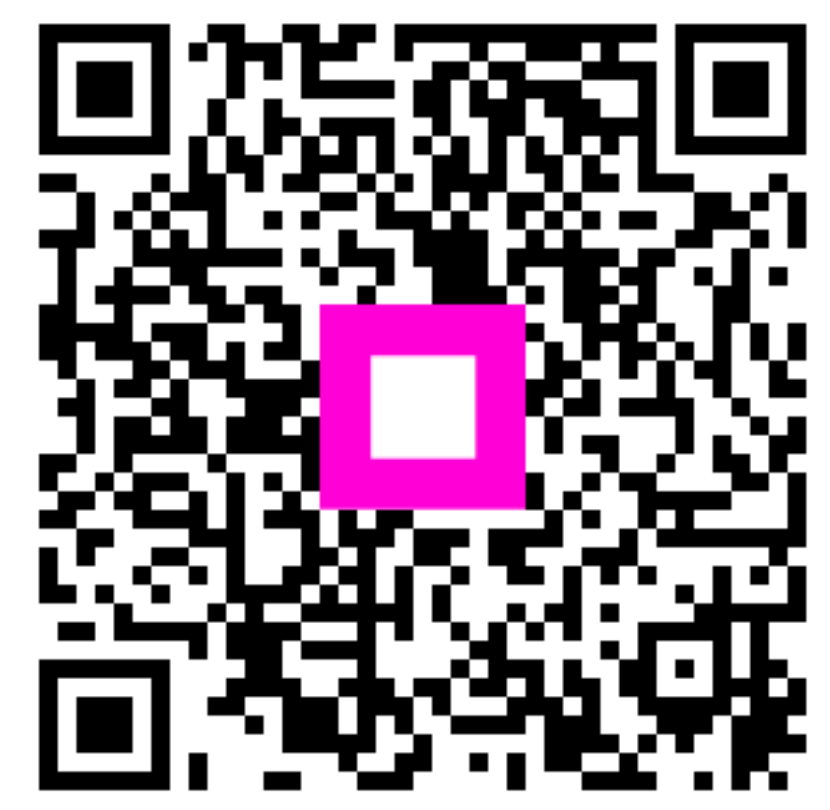

Scan to go to the interactive player